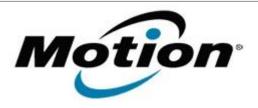

# Motion Computing Software Release Note

| Name                       | STMicroelectronics Accelerometer Sensor Driver for Windows 7 |
|----------------------------|--------------------------------------------------------------|
| File Name                  | STMicro_Sensor_1.7.8.9.zip                                   |
| Release Date               | June 02, 2011                                                |
| This Version               | 1.7.8.9                                                      |
| Replaces Version           | All previous versions                                        |
| Intended Users             | Motion CL900 users                                           |
| Intended Product           | Motion CL900 Tablet PCs ONLY                                 |
| File Size                  |                                                              |
| Supported Operating System | Windows 7                                                    |

## **Fixes in this Release**

# **What's New In This Release**

Initial release.

#### **Known Issues and Limitations**

# **Installation and Configuration Instructions**

### To install Sensor 1.7.8.9, perform the following steps:

- 1. Download the update and save to the directory location of your choice.
- 2. Unzip the file to a location on your local drive.
- 3. In Device Manager, within Sensors, select to update the "STMicroelectronics 6-Axis Accelerometer/Magnetometer" driver and point to the location where you unzipped the file in step 2.

# Licensing

Refer to your applicable end-user licensing agreement for usage terms.